# **Mise à jour de l'Operations Center – mai 2024**

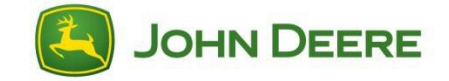

Le John Deere Operations Center™ fournit des outils de gestion simples, mais efficaces, pour les données de votre équipement et de vos cultures en tout temps et en tout lieu par l'intermédiaire du Web et d'appareils mobiles. Lancez-vous avec l['Operations Center](https://operationscenter.deere.com/) dès aujourd'hui.

## **Sommaire :**

- **Activation automatique du plan de travail**
- **Planification des passages AutoPath™ à partir des contours dans Terrain**
- **Analyseur de travail : Post-calibrage et modification de la surface sur plusieurs champs en même temps**
- **Analyseur de parcelle : Nombre de balles rondes et mesures individuelles des balles rondes**
- **Analyseur de travail : Nombre de balles rondes et mesures individuelles des balles rondes**
- **Affectation automatique du plan d'entretien et suivi du plan dans Equipment Mobile**

## **Notes de publication détaillées :**

## **Activation automatique du plan de travail**

## **Une confiance accrue que le travail sur le terrain est bien fait.**

Ayez plus confiance dans le fait que le travail sur le terrain est documenté et effectué correctement lorsque vous sélectionnez « Activation automatique du plan de travail » sur vos afficheurs Génération4 et G5.

Avec la version logicielle la plus récente de l'afficheur, l'utilisateur n'a plus besoin de cliquer sur « OK » pour accepter un plan de travail. Les utilisateurs peuvent se mettre immédiatement au travail quand ils arrivent dans un champ. L'afficheur sera configuré automatiquement en fonction des informations entrées dans le plan de travail.

#### **Comment l'activer**

Vous pouvez faire passer l'automatisation au niveau supérieur en autorisant l'activation automatique du plan de travail sur vos afficheurs Génération 4 et G5 sous Configuration du travail, Paramètres. Les utilisateurs n'ont qu'à entrer dans le champ avec l'équipement pour que le plan de travail se lance, si les conditions suivantes sont remplies :

- La variété de semences ou le produit (engrais, produits chimiques) dans le plan de travail correspond à ceux déjà définis pour les éléments de Configuration du travail sur l'afficheur.
- L'utilisateur dans le plan de travail correspond à l'utilisateur dans Configuration du travail sur l'afficheur, ou aucun utilisateur n'est sélectionné.
- Le profil d'un instrument est correctement configuré sur l'afficheur lors de l'utilisation d'un instrument qui n'est pas équipé de technologie; par exemple, des instruments sans ISOBUS ni contrôleurs.

Par exemple, si l'entrée de l'utilisateur est nécessaire parce que deux produits sont affectés au plan de travail, la notification connue apparaîtra et guidera l'utilisateur tout au long de la configuration.

Pour envoyer des plans de travail sur le réseau sans fil de l'Operations Center aux afficheurs, des modems et une connexion JDLink™ sont nécessaires.

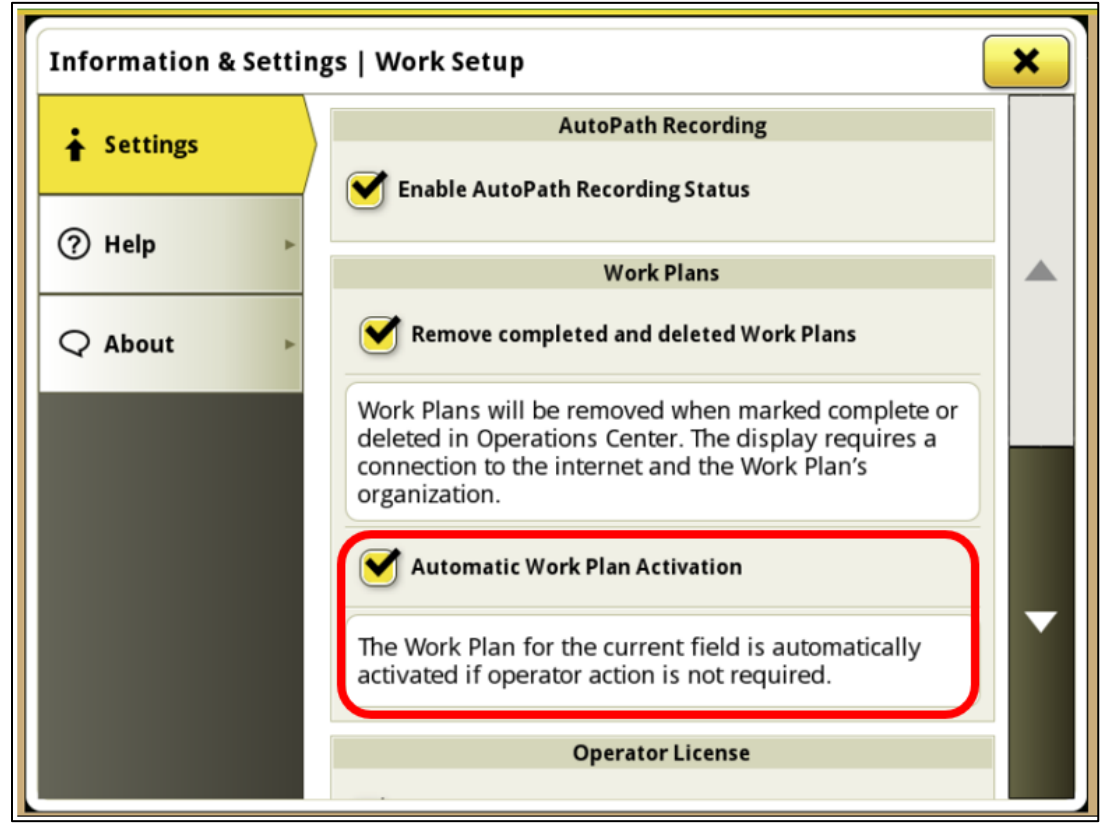

**Activez Automatic Work Plan Activation (Activation automatique du plan de travail) sur vos afficheurs Génération 4 et G5**

# **Renseignements utiles**

Rendez-vous sur [Stellar Support™](https://www.deere.com/en/stellarsupport/stellar-global-homepage/index-global-country-selector.html) pour télécharger la dernière version du logiciel de l'afficheur et libérer tout le potentiel du Planificateur de travail sur vos afficheurs Génération 4 et G5.

Apprenez à utiliser l[e Planificateur de travail](https://www.youtube.com/watch?v=rVOaQvEb8VI&t=7s) et à envoyer sur le réseau sans fil des plans de travail sur vos afficheurs Génération 4 et G5 afin que vos utilisateurs sachent exactement quoi faire et où le faire.

Veuillez consulter la [documentation d'aide](https://onlinesupport.deere.com/operations-center-7f4abdfc/plan-c9e09c38/work-planner-95d7d917/work-planner-automatic-work-plan-activation-4a1464d7) en ligne ci-dessous pour de plus amples renseignements.

# **Planification des passages AutoPath™ à partir des contours dans Terrain**

Planifiez vos passages AutoPath définis dans Terrain pour préparer le travail au champ.

- Ajoutez un nouveau passage de guidage à un champ et sélectionnez AutoPath depuis le contour.
- Définissez la largeur de travail de votre instrument.
- Sélectionnez le contour pour l'alignement des lignes de guidage.
- L'outil Terrain préremplit le plan de guidage complet de votre champ, y compris les bouts de champ.

Les lignes de guidage peuvent être créées selon un contour existant, selon un angle de cap spécifique ou en utilisant une ligne de guidage existante comme référence.

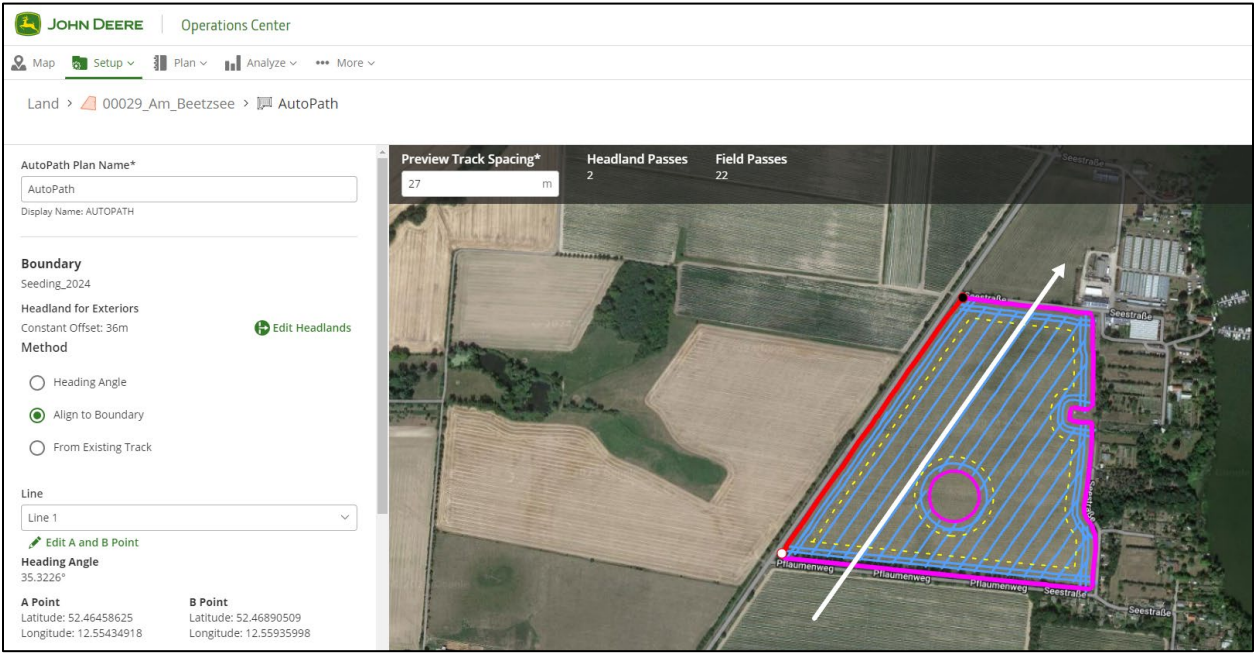

**AutoPath à partir des contours dans Terrain**

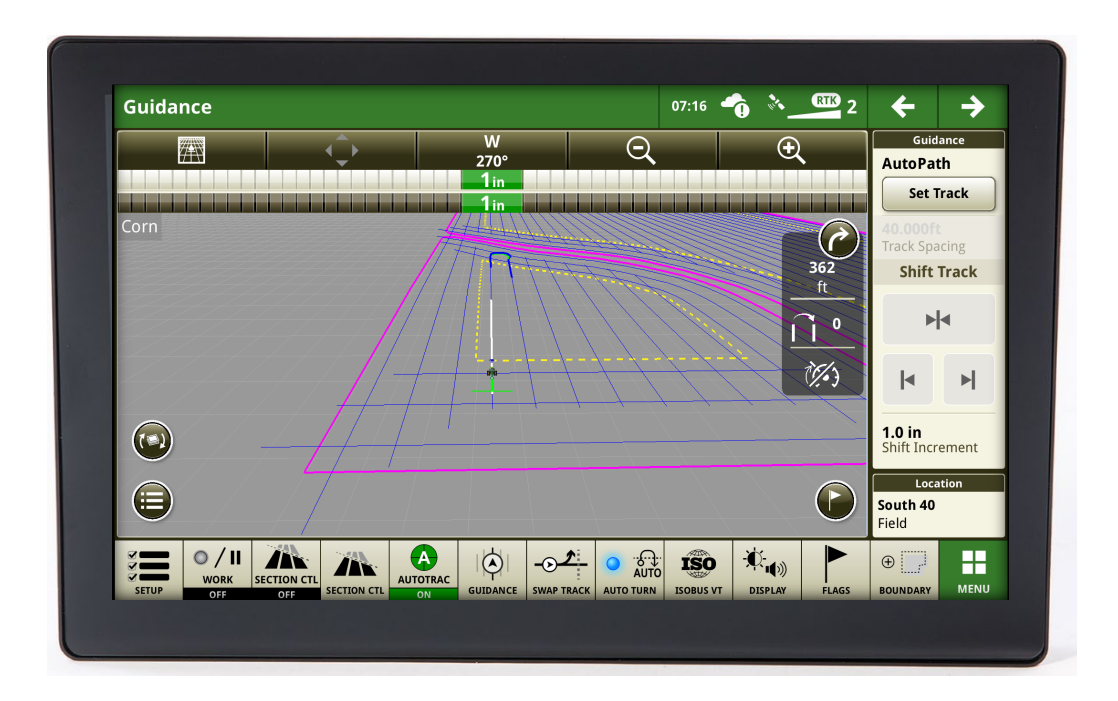

#### **AutoPath à partir des contours sur l'afficheur G5**

Envoyez votre passage défini AutoPath aux afficheurs Génération 4/G5 via l'outil de création Setupfile. Mettez à jour votre afficheur vers la version SU 24-1, car cela est une exigence pour AutoPath à partir des contours. Veuillez vous rendre sur [Stellar Support](https://www.deere.com/en/stellarsupport/stellar-global-homepage/index-global-country-selector.html) pour obtenir la version du logiciel la plus récente pour l'afficheur Génération 4/G5.

Pour plus de renseignements, veuillez vous rendre sur [Documentation d'aide de John Deere.](https://onlinesupport.deere.com/)

# **Analyseur de travail : Post-calibrage et modification de la surface sur plusieurs champs en même temps**

- Réduisez le temps passé à nettoyer les données inexactes
- Effectuez un post-étalonnage et/ou modifiez la surface traitée de plusieurs enregistrements de travail en même temps

#### Quoi de neuf :

• Touche Éditer dans le coin supérieur droit de l'Analyseur de travail

#### Pour plus de renseignements, veuillez vous rendre sur [Documentation d'aide.](https://onlinesupport.deere.com/operations-center-7f4abdfc/analyze-38f6be42/work-analyzer-5c01d76f/work-analyzer-bulk-editing-4309c5e6)

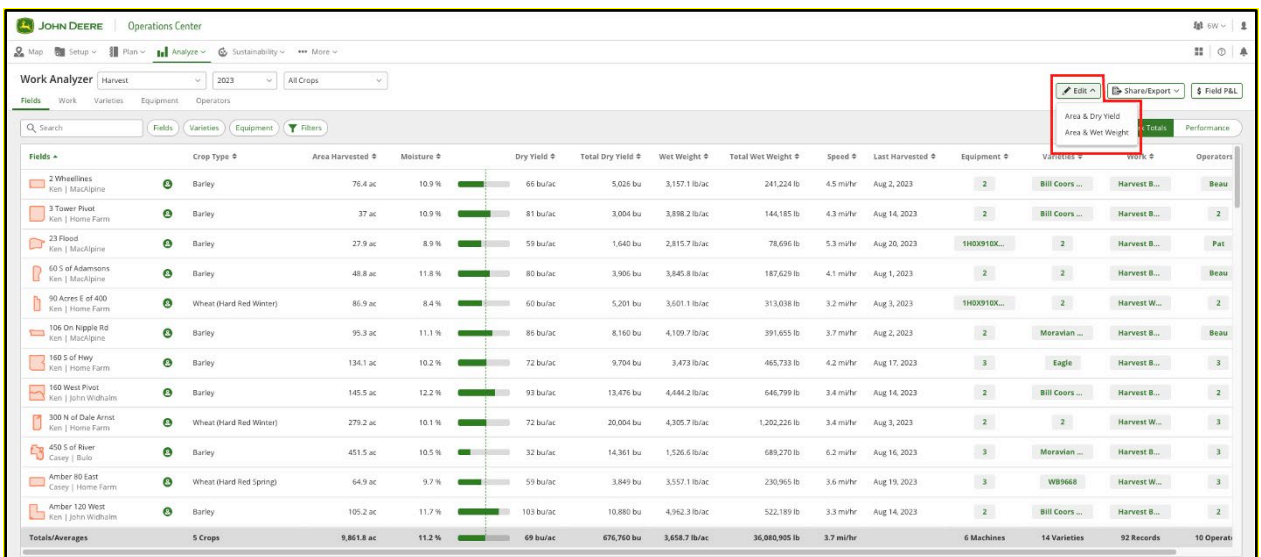

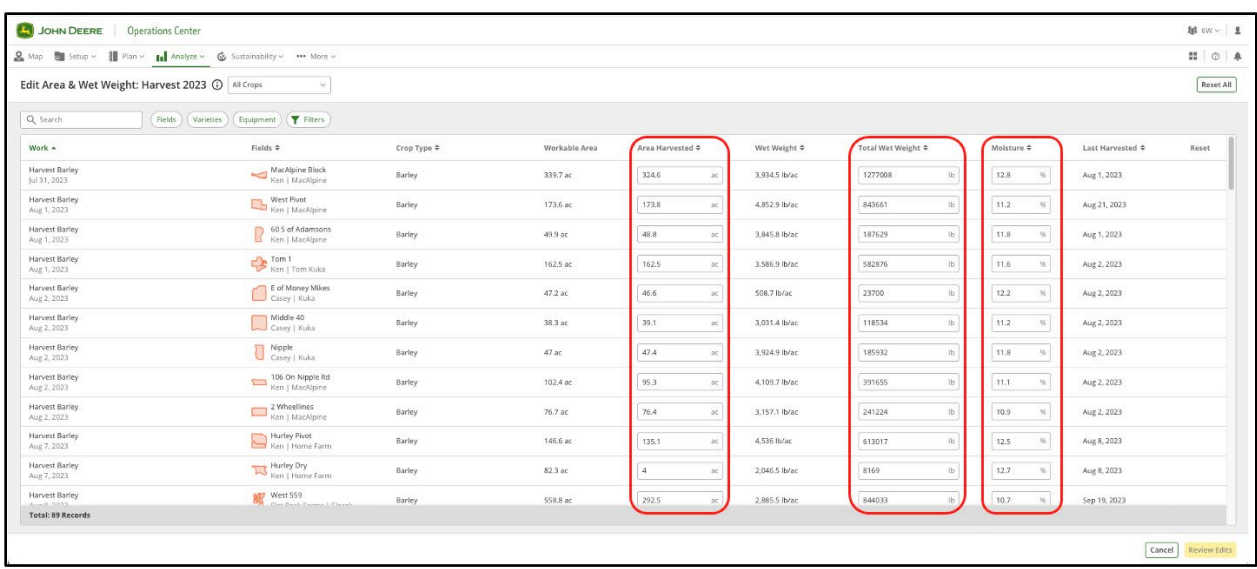

# **Analyseur de parcelle : Nombre de balles rondes et mesures individuelles des balles rondes**

- Planifiez la logistique pour voir combien de voyages seront nécessaires pour récupérer toutes les balles dans le champ.
- Voyez quelles balles sont trop humides et doivent être mises de côté et non empilées.
- Comprenez pourquoi certaines balles sont trop humides.

Quoi de neuf :

- Marqueurs de balles rondes sur la carte sélectionnables pour vous donner des détails spécifiques sur la balle sélectionnée.
- Nombre total de balles pour cet enregistrement du travail et le nombre de balles/acre pour vous donner une bonne idée du rendement de ce champ et de cette coupe.

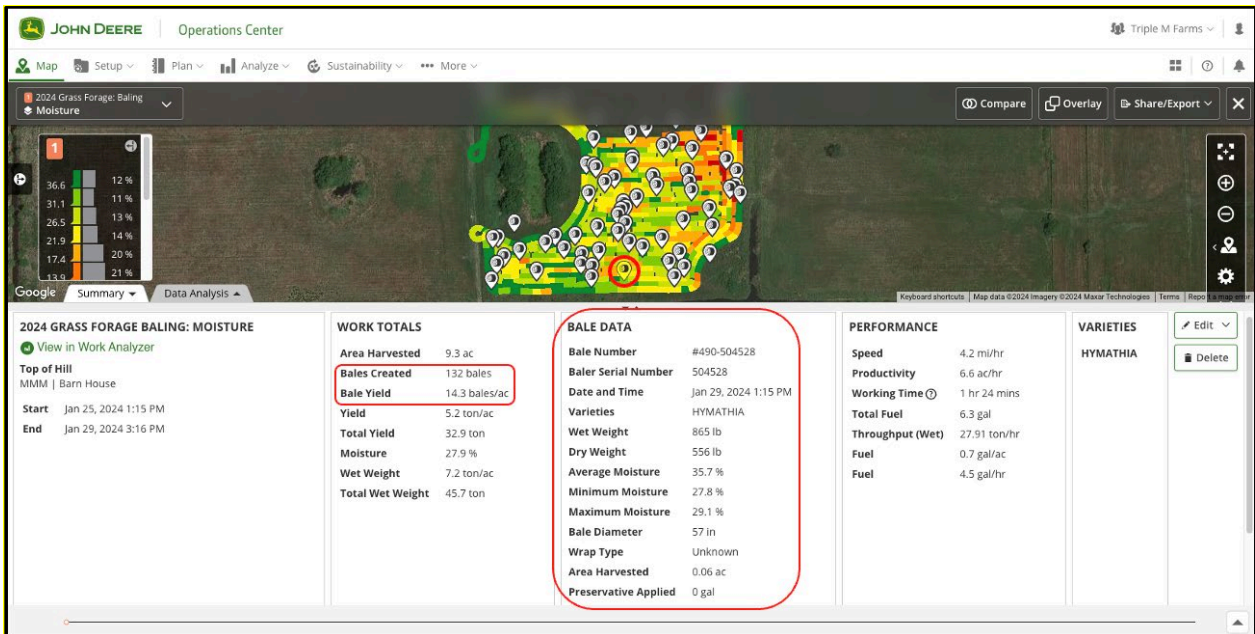

#### **Analyseur de travail : Nombre de balles rondes et mesures individuelles des balles rondes**

- Comptez rapidement le nombre de balles que vous avez produites cette saison pour savoir si vous en aurez assez pour passer l'hiver ou si vous devrez en acheter.
- Comparez les saisons et les coupes pour voir si le rendement d'un champ a chuté et s'il est temps de réensemencer.
- Comparez le temps écoulé entre le moment où vous avez tondu ou andainé un champ et le moment où vous l'avez mis en balles pour voir comment cela a affecté le temps de séchage et l'humidité.

Quoi de neuf :

- Nouveau menu déroulant Balles dans l'Analyseur de travail
- Nombre total de balles produites par mise en balles, champ et saison
- Rendement donné en balles/acre
- Chaque balle possède un identifiant unique et ses attributs correspondants (poids, humidité et surface récoltée)

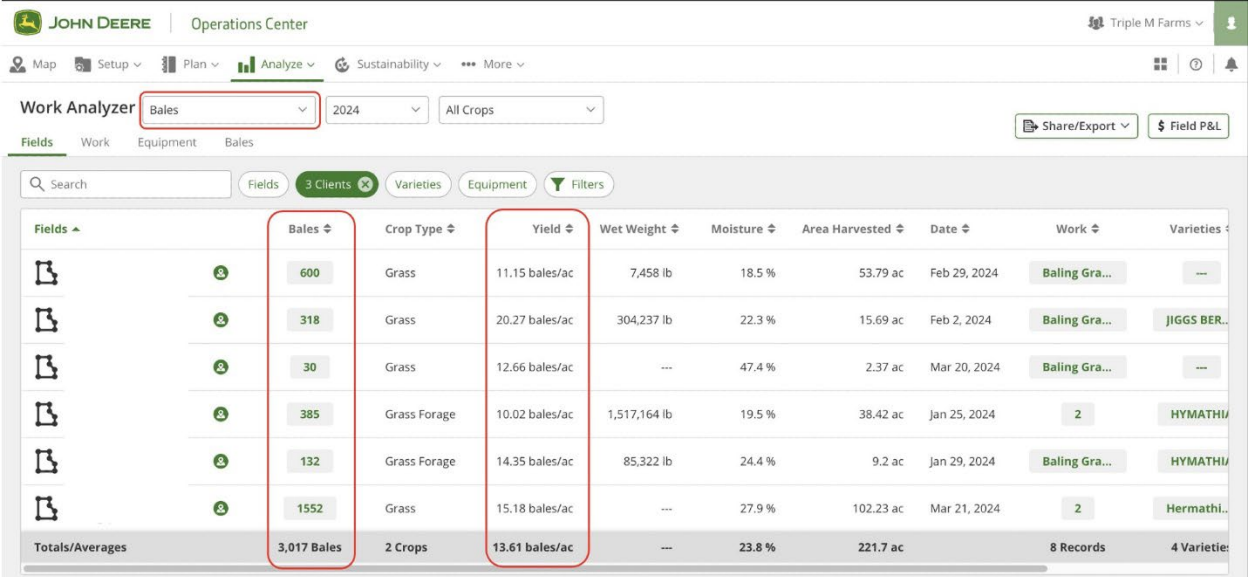

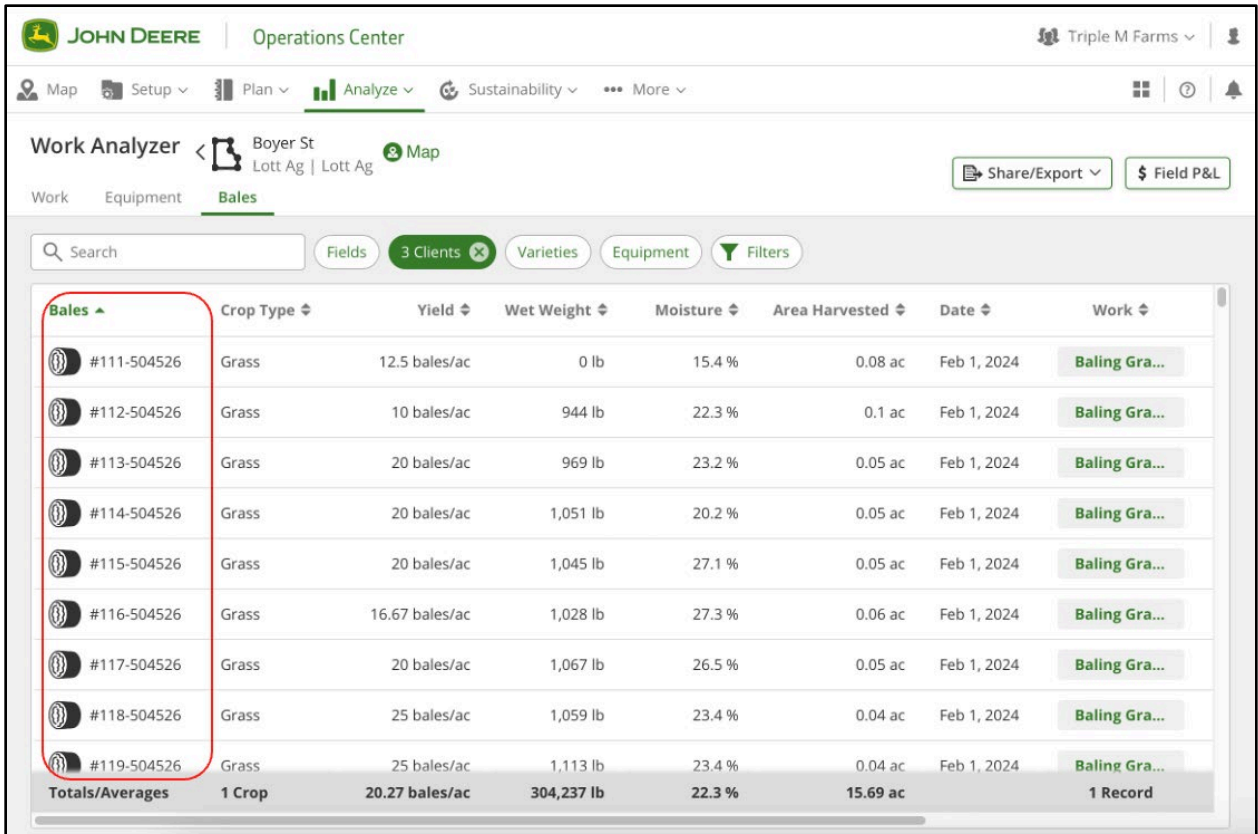

# **Affectation automatique du plan d'entretien et suivi du plan dans Equipment Mobile**

Préparez-vous à un tournant en matière d'entretien des équipements. Nous sommes ravis d'annoncer le lancement de l'Affectation automatique du plan d'entretien et du Suivi du plan dans Equipment Mobile. En janvier 2024, nous avons introduit l'Affectation automatique du plan d'entretien de l'usine pour les tracteurs des séries 1 à 5 des années modèle 2017 et ultérieures, marquant ainsi la première étape de notre parcours qui vise à révolutionner la façon dont vous prenez soin de votre équipement John Deere.

Avantages :

- Mise en place simplifiée du plan d'entretien
- Capacités d'entretien proactif
- Canaux de communication améliorés entre les concessionnaires, les techniciens et les clients
- Performances optimisées de l'équipement
- Réduction des immobilisations imprévues
- Productivité accrue

Notre mission est claire : vous fournir le meilleur soutien possible. Grâce à la configuration simplifiée du plan d'entretien, aux capacités d'entretien proactif et aux chaînes de communication améliorées entre les concessionnaires, les techniciens et les clients, cet outil garantit que votre équipement John Deere est toujours prêt à l'emploi. Dites adieu aux immobilisations imprévues et bonjour à une productivité accrue en bénéficiant de performances optimisées de l'équipement comme jamais auparavant.

En avril, nous étendrons cette fonctionnalité pour inclure certains tracteurs de la série 6, certaines chargeuses à quatre roues motrices et certaines tondeuses. Et cela ne s'arrête pas là : les fonctionnalités du gestionnaire d'entretien qui ont transformé les opérations dans Operations Center et Property Center seront disponibles dans Equipment Mobile en mai 2024.

Préparez-vous à améliorer l'entretien de votre équipement avec John Deere, où l'innovation rencontre la fiabilité.

# **Restez informé des mises à jour de l'Operations Center – Abonnez-vous pour automatiquement recevoir les mises à jour par courriel.**

Recevez automatiquement des courriels hebdomadaires chaque fois qu'une nouvelle mise à jour est disponible dans l'Operations Center.

Comment s'abonner :

- 1. Rendez-vous dans l['Operations Center](https://map.deere.com/) et cliquez sur le point d'interrogation (?) dans le coin supérieur droit.
- 2. Sélectionnez « Release Notes » (Notes de publication) dans le menu déroulant.
- 3. Dans la fenêtre Notes de publication, sélectionnez « Subscribe to Updates » (S'abonner aux mises à jour) dans le coin supérieur gauche.
- 4. Sélectionnez le bouton à bascule pour le courriel et votre langue préférée.
- 5. Sélectionnez Close (Fermer).

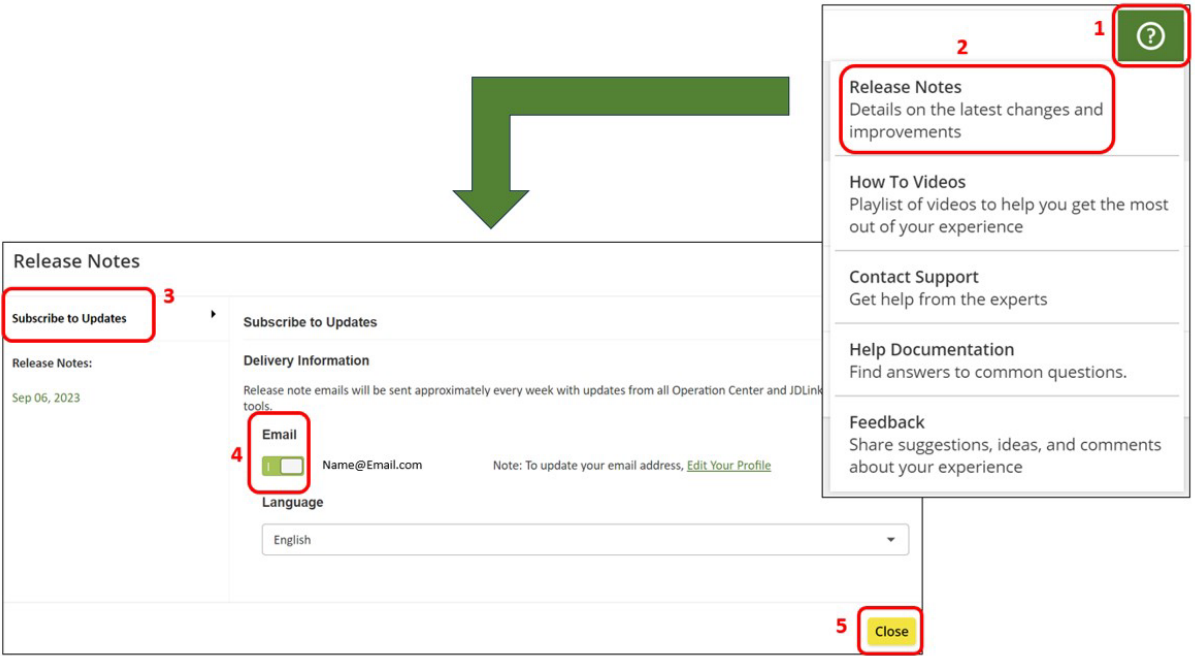

**S'abonner aux mises à jour par courriel dans l'Operations Center**

## **Notes de publication antérieures**

• [Mars 2024](https://deere.sharepoint.com/:w:/r/sites/ISG-Product-Marketing-MLPCollaboration/_layouts/15/Doc2.aspx?action=edit&sourcedoc=%7Be1db831d-7056-49d2-8c06-4fe36f15534b%7D&wdOrigin=TEAMS-MAGLEV.teamsSdk_ns.rwc&wdExp=TEAMS-TREATMENT&wdhostclicktime=1711380614868&web=1)

- [Janvier 2024](https://salesmanual.deere.com/sales/salesmanual/media_files/NA/ams/jan2024_release_notes.pdf)
- [Novembre 2023](https://salesmanual.deere.com/sales/salesmanual/media_files/NA/ams/nov2023_release_notes.pdf)
- [Septembre 2023](https://dlrdoc.deere.com/sales/salesmanual/media_files/NA/ams/sept2023_release_notes.pdf)
- [Juillet 2023](https://dlrdoc.deere.com/sales/salesmanual/media_files/NA/ams/july2023_release_notes.pdf)
- [Mai 2023](https://secure.viewer.zmags.com/publication/bc03d4ab)
- [Mars 2023](https://secure.viewer.zmags.com/publication/dce2edef)
- [Janvier 2023](https://dlrdoc.deere.com/sales/salesmanual/media_files/NA/ams/jan2023_release_notes.pdf)
- [Septembre 2022](https://secure.viewer.zmags.com/publication/8ce4f8f9#/8ce4f8f9/1)
- [Juillet 2022](https://secure.viewer.zmags.com/publication/85b28deb#/85b28deb/1)
- [Mai 2022](https://secure.viewer.zmags.com/publication/f516d238%22%20/l%20%22/f516d238/1)
- Mars 2022
- [Janvier 2022](https://secure.viewer.zmags.com/publication/4df83867#/4df83867/1)

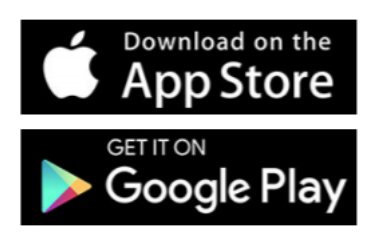

Téléchargez la version mobile de l'Operations Center à partir de l'App Store® d'Apple® pour les systèmes iOS® ou de la boutique Google Play™ pour les systèmes Android™.

iOS est une marque commerciale de Cisco Technology, Inc. utilisée sous licence par Apple Inc. Apple et App Store sont des marques commerciales d'Apple Inc. Android et Google Play sont des marques commerciales de Google LLC.